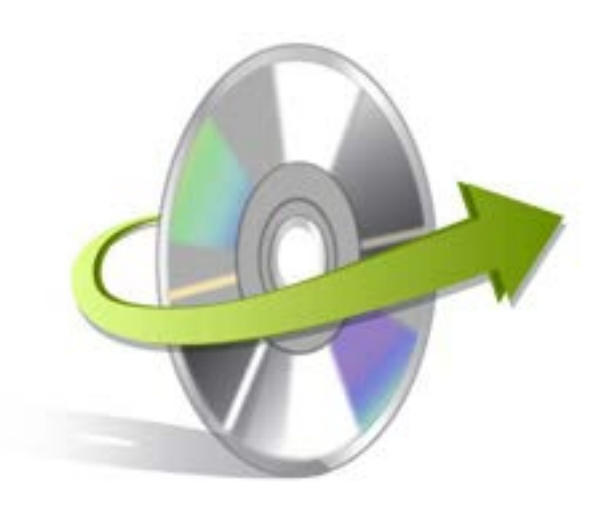

## **Kernel for Linux Installation/ Un-installation**

## **Install the Software**

If you want to try using Kernel for Linux before buying it, you can download the evaluation version from the following link:

<http://www.nucleustechnologies.com/Download-Linux-Data-Recovery-Software.php>

After downloading the installer file for Kernel for Linux, you can install the software by running the file. To install Kernel for Linux:

**1.** Double-click the Kernel for Linux installer. Follow the on-screen instructions.

The **Setup Installation Complete** screen will be displayed.

**2.** Click Finish to launch the software

## **Start Kernel for Linux**

To start Kernel for Linux:

Click the **Start ->All Programs ->Kernel for Linux**

Alternatively, you can launch Kernel for Linux by double-clicking the shortcut icon available on the Desktop and Quick Launch icon.

## **Uninstall the Software**

You may need to uninstall and re-install Kernel for Linux. To uninstall Kernel for Linux:

1. Click the **Start-> All Programs->Kernel for Linux-> Uninstall Kernel for Linux**

A warning message will be displayed.

2. Click **Yes** to uninstall Kernel for Linux

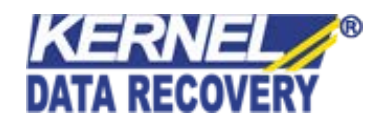

Note: Before proceeding to uninstall Kernel for Linux, you must ensure that the software is not running on your system.

You can alternatively uninstall Kernel for Linux from the **Control Panel** by performing the following steps:

- **1.** Click the **Start Menu->Control Panel** and then double click the **Add or Remove Programs** icon.
- **2.** Select **Kernel for Linux** and click **Remove**.
- A warning message will be displayed.
- **3.** Click **Yes**to uninstall Kernel for Linux

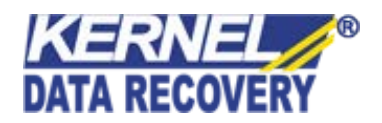